## **PC の画面がプロジェクタや大型モニタに映らない対応**

## **【現象】**

PC の画面がプロジェクタ (HDMI 接続・iProjection) や大型モニタに映らない

ケース1:PC の画面は通常通りなのに、投影側はアイコンがなく動かない

ケース2:PC の画面は通常通りなのに、投影側は真っ暗

ケース3:PC の画面は真っ暗なのに、投影側は PC の画面が表示されている

## **【対応】**

ディスプレイ設定を変更(複製)する事で、PC と同じ画面を投影させる

①「Windows」キーを押しながら、「P」のキーを押します

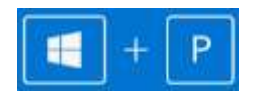

②外部モニタの表示方法を選択するメニューが表示されるので、「複製」をクリックします

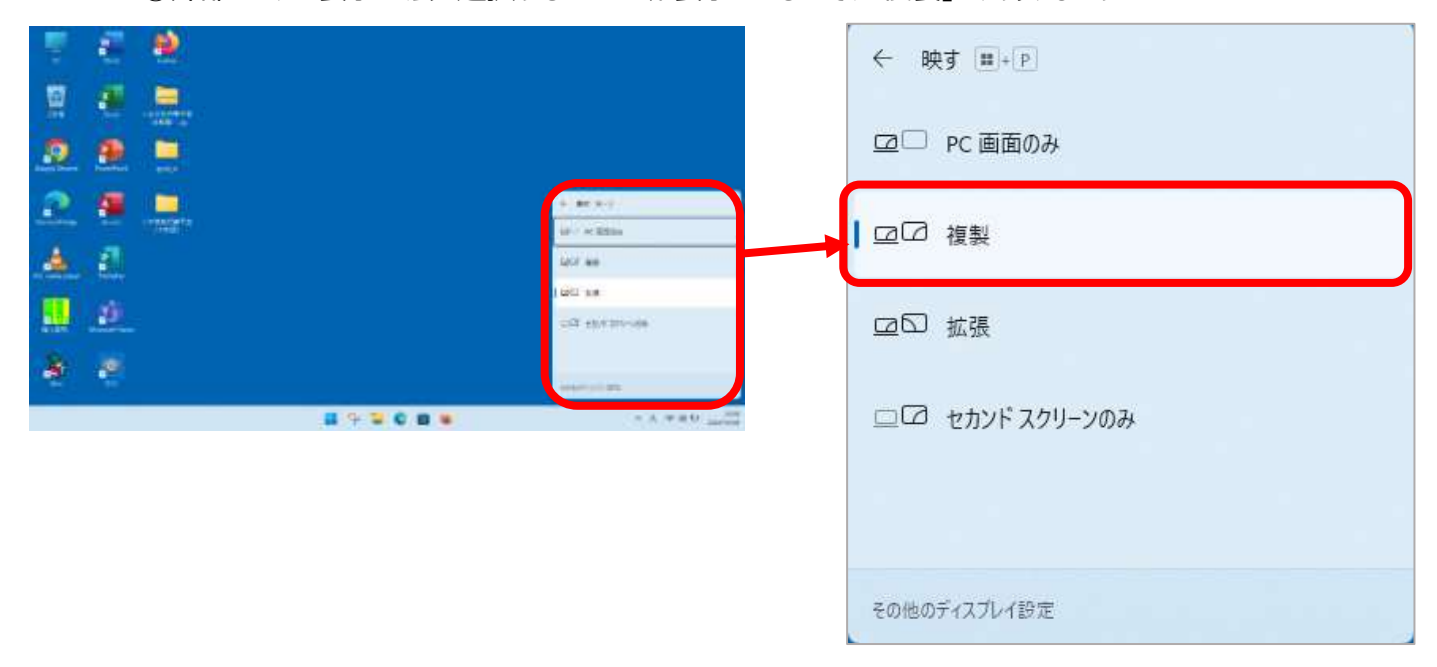

## ③画面をクリックしてメニューを閉じます

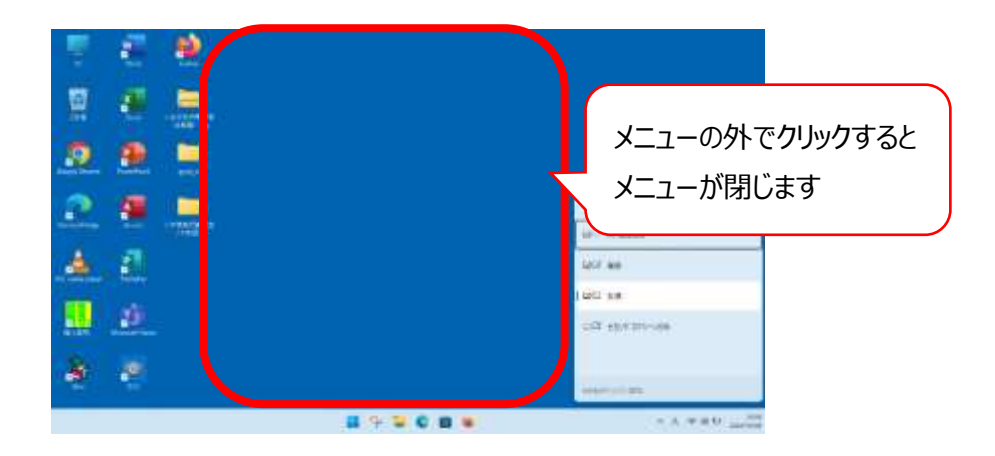